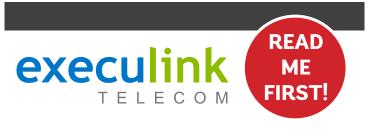

# QUICK CONNECT GUIDE KAMAI 7B

WI-FI SET-TOP BOX

For detailed information on how to use your Set-Top Box guide including DVR functions, Parental Controls and more, **visit execulink.ca/stb-guide**.

**NEED HELP?** 

CONTACT US AT 1.866.706.2053 OR EXECULINK.CA/LINKTVSUPPORT

#### STEP 2: CONNECT TO TV

- 1. Move the Set-Top Box to your desired TV.
- 2. Connect the HDMI cord from the Set-Top Box to an HDMI port on your TV.
- 3. Plug in the power cord to both the Set-Top Box and a wall outlet.

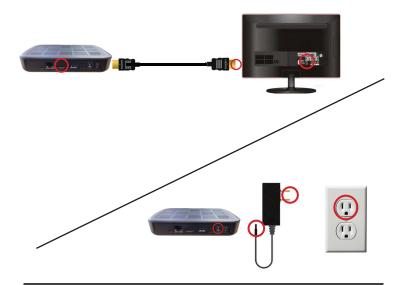

#### **STEP 4: SETUP NETWORK**

- After boot up, your screen will prompt you to connect your remote. You can disregard this message by pressing SKIP.
- 2. Next, you will be greeted with a screen to select a wireless network.
- 3. For the best experience, always choose a 5GHz network if available.
- Once your wireless network credentials are correctly entered, your Set-Top Box now has a wireless connection.

## DONE!

**NEED HELP?** 

CONTACT US AT 1.866.706.2053 OR EXECULINK.CA/LINKTVSUPPORT

#### **STEP 1: DOUBLE CHECK**

Make sure you have the following components available to complete the setup of your TV service.

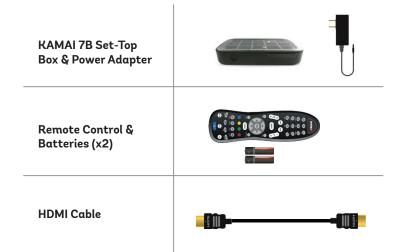

### **STEP 3: SETUP REMOTE CONTROL**

- 1. Open the battery cover by pressing down on the battery cover latch and sliding it off.
- 2. Insert the batteries, matching the + and marks on the batteries with the interior of the remote control.
- 3. Snap the battery cover to close.

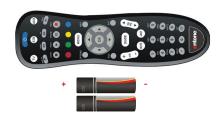

#### Please note:

Turn on the TV and select the correct video input.

#### **NOTES:**

For detailed information on how to use your Set-Top Box guide including DVR functions, Parental Controls and more, **visit execulink.ca/stb-guide**.